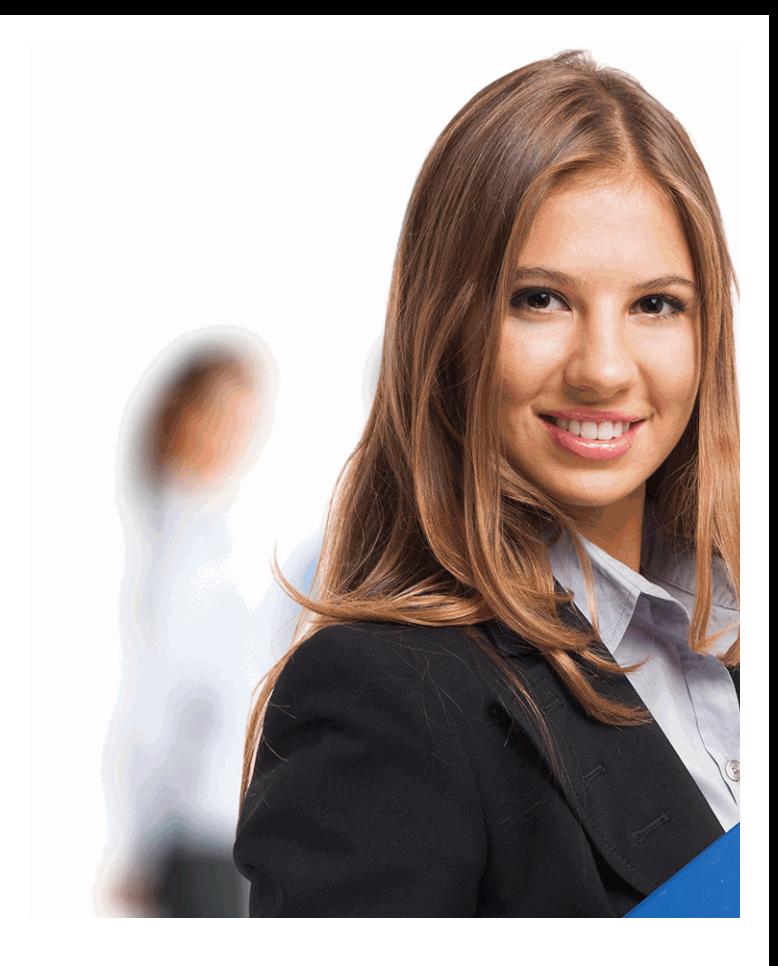

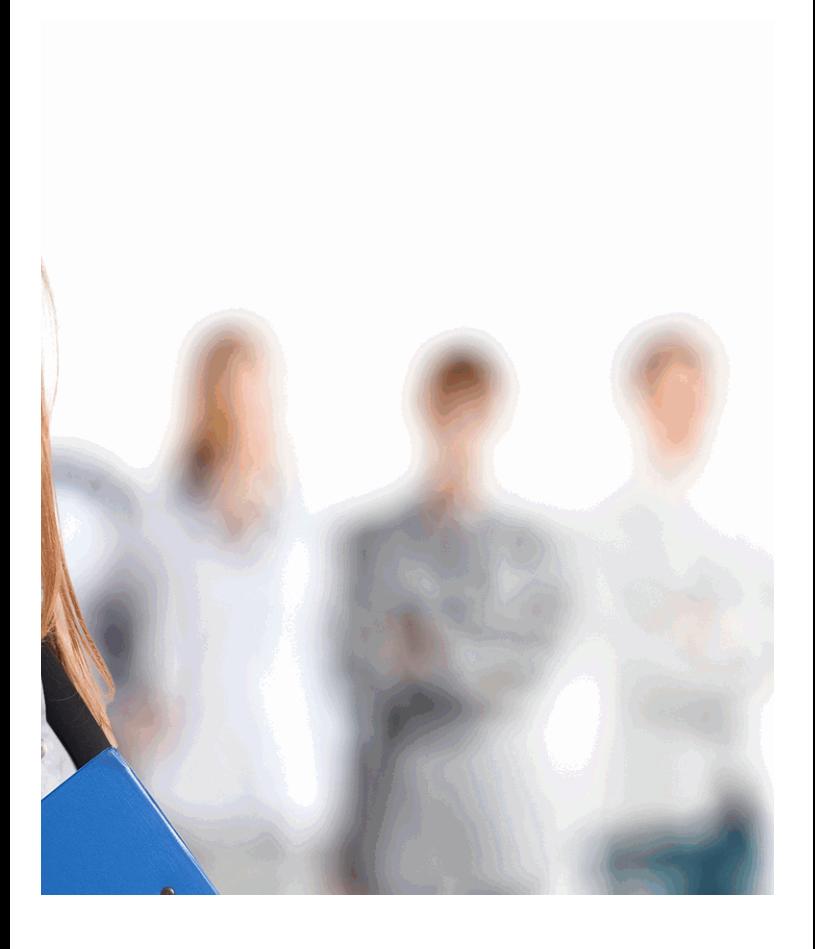

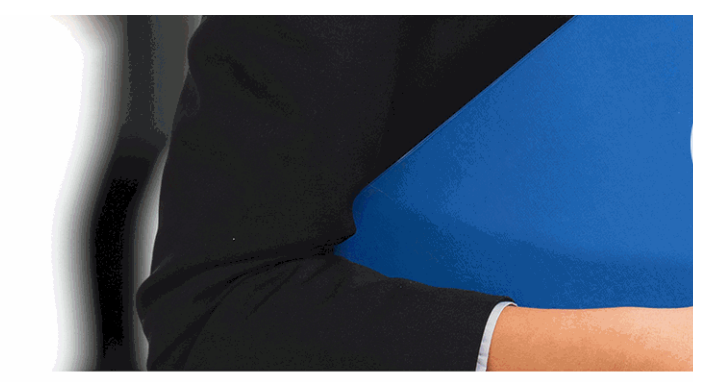

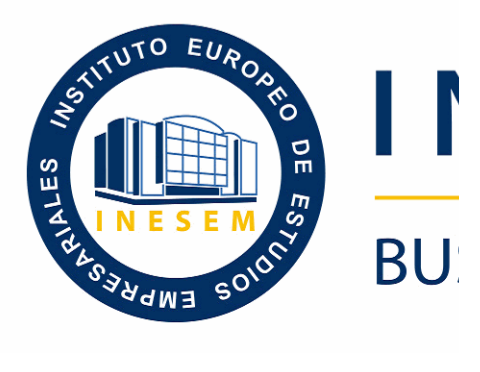

# **Postgrado en Diseño, Mo** *Autodesk Inventor + Titulación Universitaria*

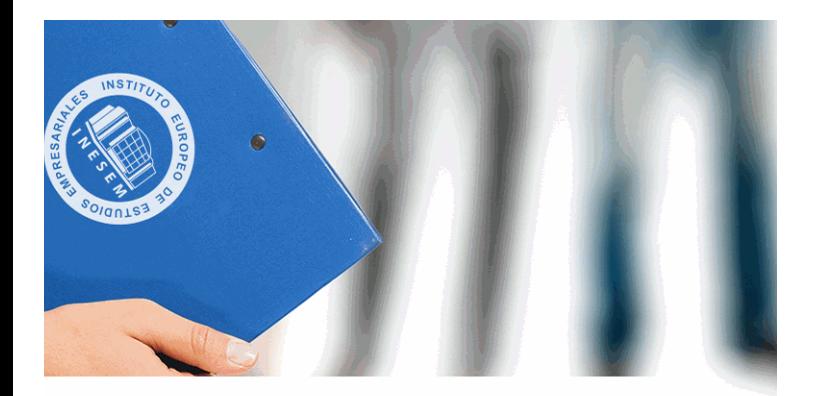

# **VESEM**

# **SINESS SCHOOL**

# *Postgrado en Diseño, Modelado e Impresión 3D con Autodesk Inventor + Titulación Universitaria*

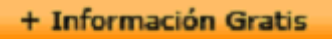

#### titulación de formación continua bonificada **empre**

# *Postgrado en Diseño, Mo Autodesk Inventor + Titulación Universitaria*

### **duración total:** 425 horas **horas telefo**

#### *precio:*  $0 \in$ \*

#### *modalidad:* Online

\* hasta 100 % bonificable para trabajadores.

+ Información Gratis

# *descripción*

Este Postgrado en Diseño, Modelado e Impresión 3D con básica en la materia. Debemos saber que el software de herramientas profesionales para diseño mecánico, docu con el que el alumno podrá crear, gestionar y entregar productos excelentes con el que el alumno podrá con la Digital Prototyping.

#### + Información Gratis

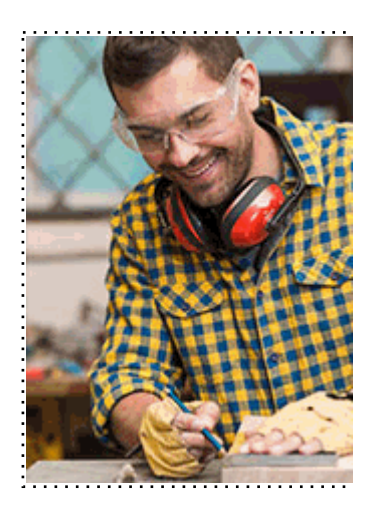

#### + Información Gratis

#### **Fión 3D con Autodesk Inventor + Titulación** *<u><b>Irsitaria</u>*

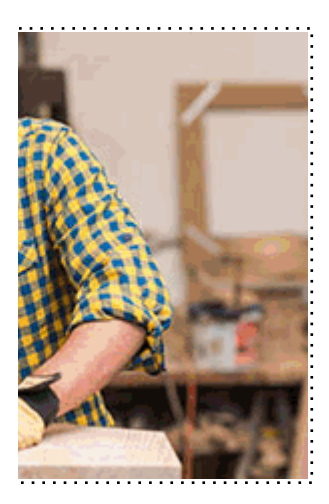

**with the informacion of the informacion of the informacion of the informacion of the informacion of the informacion of the informacion of the informacion of the informacion of the informacion of the informacion of the inf** 

# *a quién va dirigido*

Todos aquellos trabajadores y profesionales en activo q conocimientos técnicos en este área.

#### + Información Gratis

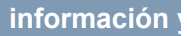

# *objetivos*

- Diseñar y elaborar modelos de objetos en 3D.
- Obtener una visión objetiva de las posibilidades de la im repercusión en el futuro.
- Aprender las técnicas de diseño e impresión básicas para
- Conocer las funcionalidades del software utilizado para su posterior impresión.
- Conocer y analizar las posibilidades y capacidades del
- Conocer los aspectos básicos en el manejo de Autode
- Aprender a manejarse por la interfaz de Autodesk Inve
- Comenzar un proyecto con Autodesk Inventor.
- Aprender sobre el modelado de las diferentes partes, o

#### + Información Gratis

### *para qué te prepara*

Este Postgrado de Diseño, Modelado e Impresión 3D con conocer los aspectos en el manejo de Autodesk Invento Inventor y aprender sobre el modelado y diseño 3D de la operaciones predefinidas.

# *salidas laborales*

Desarrolla su actividad profesional tanto por cuenta propola privadas, dedicadas a realizar diseño y la impresión de o informático.

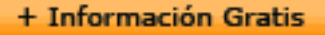

### *titulación*

Una vez finalizado el curso, el alumno recibirá por parte Oficial que acredita el haber superado con éxito todas la el mismo.

Esta titulación incluirá el nombre del curso/máster, la du alumno, el nivel de aprovechamiento que acredita que e firmas del profesor y Director del centro, y los sellos de l recibida (Instituto Europeo de Estudios Empresariales).

#### + Información Gratis

#### **INSTITUTO EUROPEO DE EST**

como centro de Formación acreditado para la im **EXPIDE LA SIGUIENTE** 

**NOMBRE DEL A** 

con D.N.I. XXXXXXXX ha superado los

#### Nombre de la Acc

de XXX horas, perteneciente al Plan de Formac Y para que surta los efectos pertinentes queda registrado con

Con una calificación de 5

Y para que conste expido la pre Granada, a (día) de (m

La direccion General

MARIA MORENO HIDALGO

Sello

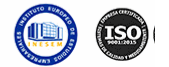

# *forma de bonificación*

#### + Información Gratis

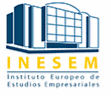

#### **Postando Bidgara en Diseño en Diseño en Brado en Brado Estado Entrerado En Antigación de la recita de la recit rsitaria**

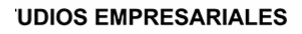

ipartición a nivel nacional de formación : TITULACIÓN

#### **LUMNO/A**

s estudios correspondientes de

#### ión Formativa

ión INESEM en la convocatoria de XXXX número de expediente XXXX-XXXX-XXXX-XXXXXX

**SOBRESALIENTE** 

:sente TITULACIÓN en es) de (año)

Firma del alumno/a

þ

NOMBRE DEL ALUMNO/A

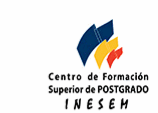

#### **watrículas: 958 050 240 fax: 958 050 245**

- Mediante descuento directo en el TC1, a cargo de los sociales en empresa en empresa en empresa en empresa pa mes a la Seguridad Social.

#### + Información Gratis

# *metodología*

El alumno comienza su andadura en INESEM a travé metodología de aprendizaje online, el alumno debe avar itinerario formativo, así como realizar las actividades y a del itinerario, el alumno se encontrará con el examen fin mínimo del 75% de las cuestiones planteadas para pode

Nuestro equipo docente y un tutor especializado har todos los progresos del alumno así como estableciendo consultas.

El alumno dispone de un espacio donde gestionar to Secretaría Virtual, y de un lugar de encuentro, Comunid aprendizaje que enriquecerá su desarrollo profesional.

+ Información Gratis

# *materiales didácticos*

- Manual teórico 'Autodesk Inventor Básico'
- Manual teórico 'Diseño e Impresión 3D'
- LICENCIA

+ Información Gratis

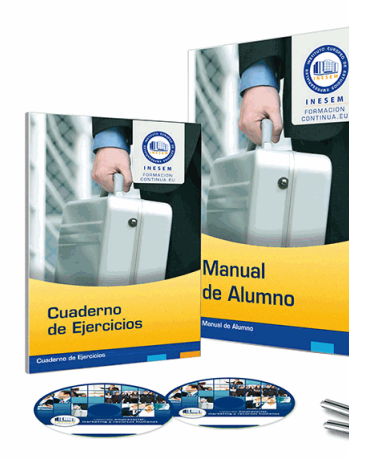

#### + Información Gratis

#### **Postando Bisbrado en Diseño en Diseño en Brado Estado Estado Entrento En Antigación de la recita de la recita** *<u><b>Irsitaria</u>*

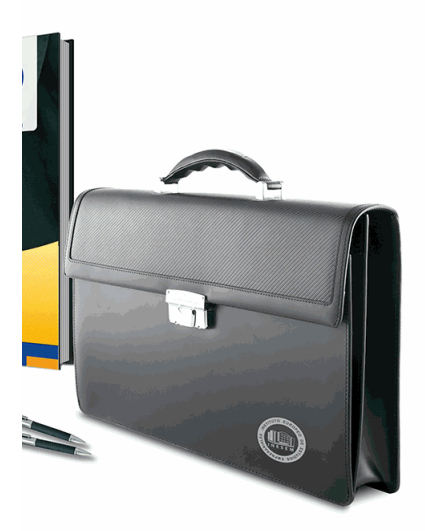

#### **w** matrículas: 958 050 240 **fax: 958 050 245**

# *profesorado y servicio de tutorías*

#### + Información Gratis

Nuestro equipo docente estará a su disposición para de contenido que pueda necesitar relacionado con el cu nosotros a través de la propia plataforma o Chat, Email un documento denominado "Guía del Alumno" entregad Contamos con una extensa plantilla de profesores especializados en la extensa formativa en las distintas en la con una amplia experiencia en el ámbito docente.

El alumno podrá contactar con los profesores y form como solicitar información complementaria, fuentes bibli Podrá hacerlo de las siguientes formas:

- **Por e-mail**: El alumno podrá enviar sus dudas y consulta respuesta en un plazo máximo de 48 horas.

- **Por teléfono**: Existe un horario para las tutorías tel hablar directamente con su tutor.

- A través del Campus Virtual: El alumno/a puede c del mismo, pudiendo tener acceso a Secretaría, agilizan

#### + Información Gratis

#### + Información Gratis

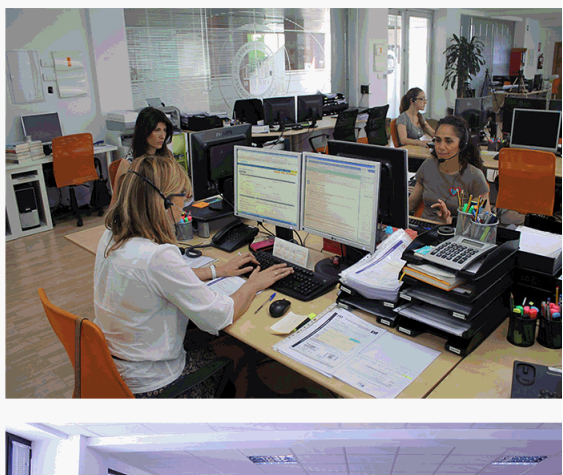

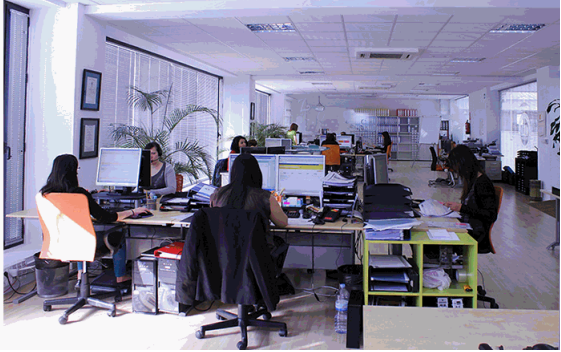

#### + Información Gratis

#### **Postgrado en Diseño, Modelado e Impresión 3D con Autodesk Inventor + Titulación**  *<u><b>Insitaria</u>*

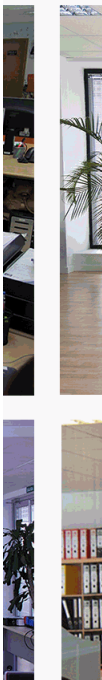

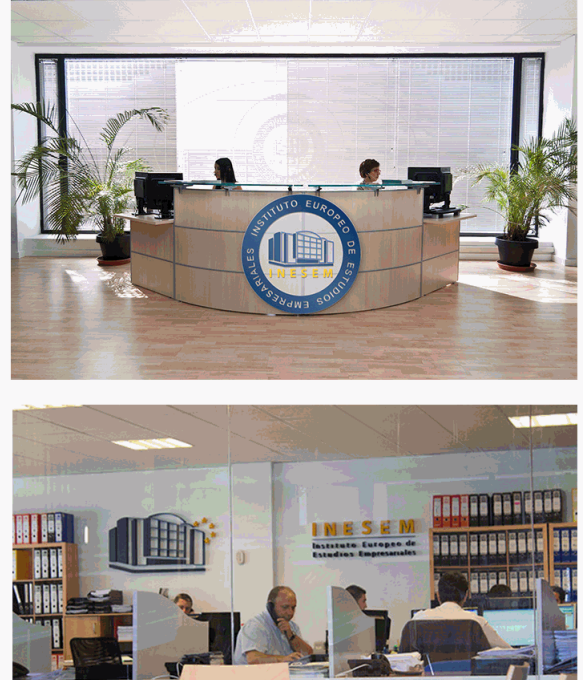

#### **watrículas: 958 050 240 fax: 958 050 245**

# *plazo de finalización*

BS.

El alumno cuenta con un período máximo de tiempo par misma duración del curso. Existe por tanto un calendario de fin.

# *campus virtual online*

especialmente dirigido a los alumnos matriculados en cu de inesem ofrece contenidos multimedia de alta calidad

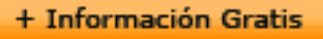

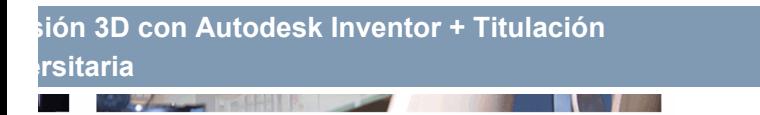

a la finalización del curso, que dependerá de la o formativo con una fecha de inicio y una fecha

arsos de modalidad online, el campus virtual y ejercicios interactivos.

**watrículas: 958 050 240 fax: 958 050 245** 

# *comunidad*

servicio gratuito que permitirá al alumno formar parte de disfruta de múltiples ventajas: becas, descuentos y pron para aprender idiomas...

# *revista digital*

el alumno podrá descargar artículos sobre e-learning, publica artículos de opinión, noticias sobre convocatorias de oposiciones administración, ferias sobre formación, etc.

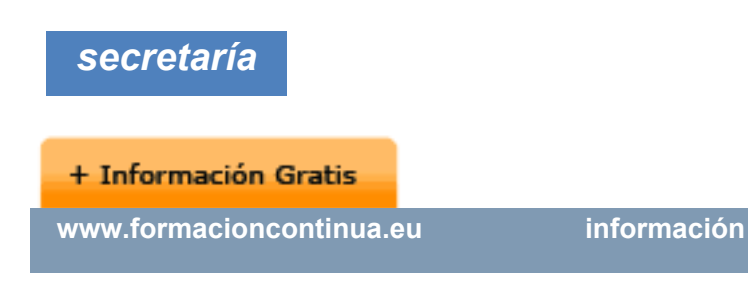

Este sistema comunica al alumno directamente con nue de matriculación, envío de documentación y solución de

Además, a través de nuestro gestor documental, el alum sus documentos, controlar las fechas de envío, finalizacionales que sus accionentes que sus acciones formativa lo relacionado con la parte administrativa de sus cursos, seguimiento personal de todos sus trámites con INESEN

*programa formativo*

# **PARTE 1. DISEÑO E IMPR**

#### **UNIDAD DIDÁCTICA 1. INTRODUCCIÓN A LA IMPRES**

- 1.Concepto de impresión 3D
- 2.Origen, desarrollo y actualidad de la impresión 3D

**+ Información Gratis** 

- 3.Aplicaciones de la impresión 3D
- 4.Evolución de la impresión 3D

#### **UNIDAD DIDÁCTICA 2. ARQUITECTURA DE LAS IMPRE**

- 1.Componentes de una impresora 3D
- 2.Monte usted mismo su impresora 3D

#### **UNIDAD DIDÁCTICA 3. TÉCNOLOGÍAS DE IMPRESIÓL**

- 1.Introducción
- 2.Evolución de las tecnologías de impresión

#### **UNIDAD DIDÁCTICA 4. MATERIALES**

- 1.Materiales para impresión 3D
- 2.Materiales 3D: tipos y usos

### **UNIDAD DIDÁCTICA 5. DISEÑO Y MODELADO DE ELI**

- 1.Concepto de diseño asistido por ordenador
- 2.Breve historia del CAD
- 3.Implantación del CAD en el mercado
- 4.Herramientas básicas de modelado
- 5.Programas para la iniciación en el modelado 3D
- 6.Diseño 3D con Tinkercad

#### **UNIDAD DIDÁCTICA 6. ESCANEADO 3D**

1.Escáner

- 2.Proceso de escaneado
- 3.Aplicaciones del escaneado 3D

#### **UNIDAD DIDÁCTICA 7. EDICION Y REPARACIÓN DE I**

- 1.Las mallas
- 2.Edición de mallas
- 3.Reparación de mallas

### **UNIDAD DIDÁCTICA 8. SLICERS O REBANADORES**

- 1.Slicers o rebanadores
- 2.Ultimaker Cura

#### **UNIDAD DIDÁCTICA 9. RECOMENDACIONES EN EL D**

- 1.Diseño
- 2.Software
- 3.Impresora
- 4.Materiales

#### **UNIDAD DIDÁCTICA 10. IMPRESIÓN 3D PASO A PASO: EJEMPLOS**

- 1.Obtener un modelo
- 2.Posicionar el objeto
- 3.Imprimir
- 4.Laminar

#### **UNIDAD DIDÁCTICA 11. POSTIMPRESIÓN 3D: ACABA**

- 1.Acabado
- 2.Acabado superficial
- 3.Identificar y corregir problemas

# **PARTE 2. AUTODESK INV**

#### **UNIDAD DIDÁCTICA 1. INTRODUCCIÓN**

- 1.Introducción
- 2.Tipos de archivos y plantillas de Inventor
- 3.Piezas
- 4.Operaciones
- 5.Ensamblajes
- 6.Dibujos
- 7.Publicación de diseños
- 8.Administración de datos
- 9.Diseño de impresión

#### **UNIDAD DIDÁCTICA 2. INTERFAZ**

- 1.El menú de aplicación
- 2.La interfaz

**UNIDAD DIDÁCTICA 3. COMENZAR UN PROYECTO**

1.Introducción

- 2.Crear un proyecto
- 3.Crear un Archivo
- 4.Guardar un Archivo
- 5.Abrir un Archivo
- 6.Cerrar

#### **UNIDAD DIDÁCTICA 4. MODELADO DE PARTES**

- 1.Introducción
- 2.Operaciones de Trabajo
- 3.Operaciones de trabajo

#### **UNIDAD DIDÁCTICA 5. BOCETO**

- 1.Crear y editar bocetos
- 2.Modificación de la geometría

#### **UNIDAD DIDÁCTICA 6. GEOMETRÍA DE BOCETO**

- 1.Proyección de geometría en un boceto 2D
- 2.Restricciones de boceto
- 3.Representación de una vista de pieza

#### **UNIDAD DIDÁCTICA 7. OPERACIONES DE BOCETO**

- 1.Introducción
- 2.Extrución
- 3.Revolución

- 4.Propagación de formas extruidas
- 5.Barridos
- 6.Solevar
- 7.Bobinas
- 8.Nervios

#### **UNIDAD DIDÁCTICA 8. OPERACIONES PREDEFINIDAS**

- 1.Introducción
- 2.Empalmes
- 3.Chaflanes
- 4.Agujeros
- 5.Roscas
- 6.Ángulo de desmoldeo o de vaciado
- 7. Cambio de tamaño y posición en operaciones prede
- 8.Editar operaciones de boceto y predefinidas
- 9.Eliminación o desactivación de operaciones

#### **+ Información Gratis**

#### + Información Gratis